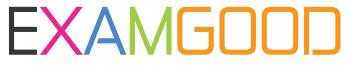

### **QUESTION & ANSWER**

Exam Good provides update free of charge in one year!

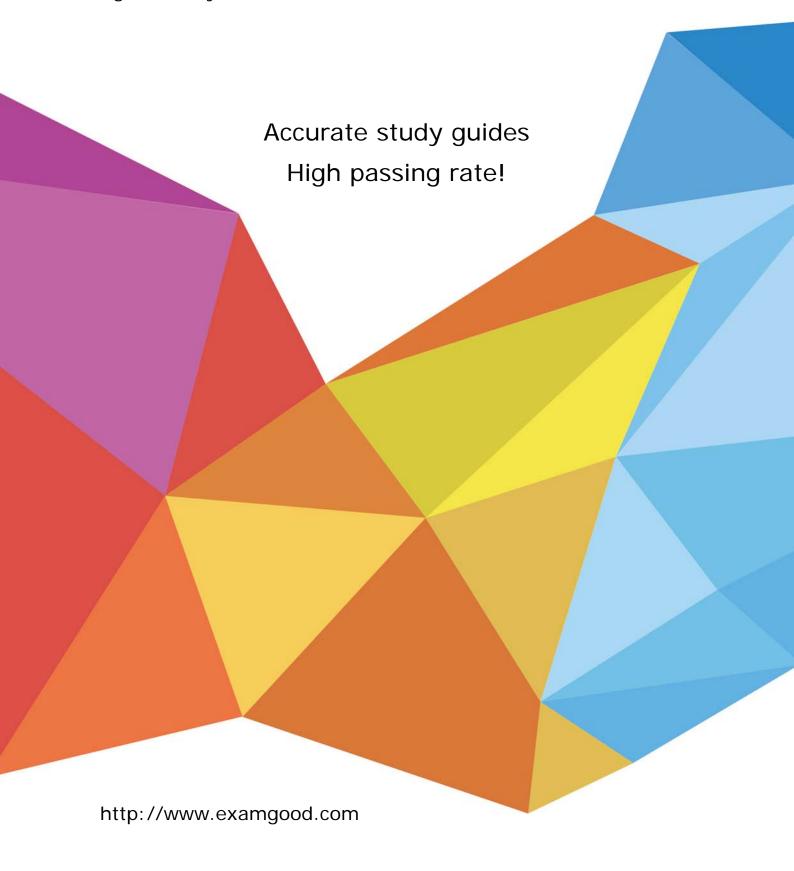

**Exam** : **HP0-335** 

**Title**: HP OpenView Operations

(OVO) I8.x UNIX

Version: DEMO

## 1.Choose four benefits of the HP OVO "State-based Browser" feature from the list below. Select FOUR.

A.new message replaces previous message

B.messages are only displayed in the Message Browser if the desired state is NOT met

C.status of objects (MsgGroup, Service, Node) is updated

D.provides a dedicated filter browser for all messages being in a certain state - e.g. "all critical", "all major"

E.the "state-based browser" displays exactly the subset of messages filtered via the selected service icon in the OVO Service Navigator service map.

F.browser reflects the current status of the object

G.operator is not distracted by outdated messages.

#### Correct: A C F G

| 2.The | Instruction | <b>Text Interface</b> | e is a useful | tool because it | allows |
|-------|-------------|-----------------------|---------------|-----------------|--------|
|       |             |                       |               |                 |        |

A.operators to type in instructions in the annotation box for a message.

B.the OVO administrator to type instructions into each message condition.

C.the integration of an instruction application, which is called dynamically for each message.

D.operators to read other annotations and perform instructions based on the input.

#### Correct:C

# 3. The embedded performance component collects basic metrics and stores them. The values of these metrics are stored .

A.in the Oracle database

B.on the management server in a proprietary data store

C.in an xml file on the managed node

D.in a proprietary database on the managed node

#### Correct:D

# 4. When configuring the feature "notification when a new message with a specific severity comes into the browser" in the Java GUI, the administrator can choose \_\_\_\_\_.

A.whether a pop-up dialog box should come up or an application must be locally executed

B.the severity, the object and the text that must match before receiving a notification

C.whether the pop-up dialog box should also come up in the Motif GUI

D.whether the notification must be forwarded to the notification services or to the event correlation manager

#### Correct:A

# 5.After adding the proposed managed nodes to the node list and clicking the Agent Software button, the administrator clicks on the [OK] button then an additional terminal window opens. What installation script will be run?

A.opcuxinst

**B.**opcrinst

C.inst.sh

D.opcinst.sh

#### Correct:C

#### 6. What three kinds of data are stored in the OVO Oracle database? Select THREE.

A.OVO messages (events)

B.ovw maps (like Ipmap)

C.OVO Audit information

#### D.OVO actions/applications/scripts

E.OVO configuration (policies, users, message groups, etc.)

#### Correct:A C E

#### 7. Where can you set service names for messages in OVO ? Select THREE.

A.In the Template and condition window

B.In the XML service file

C.In the Regroup Condition No. window

D.By using the opcmsg command and specifying the service\_id parameter

E.By using the opcservice command

F.By right mouse clicking on the message and choosing service Name?from the list

#### Correct: A C D

## 8. Which of the following statements about OVO Internal Message Correlation are TRUE? Select TWO.

A.Message Correlation is the name for Event Correlation Services (ECS) runtime component that is shipped free with OVO.

B.Message Correlation is used to correlate identical/similar messages on the OVO agent and server.

C.Message Correlation makes possible the "state-based" Browser in OVO .

D.Message Correlation is a free Smart Plug-In to correlate standard operating system messages for HP-UX, Solaris and Microsoft Windows.

#### Correct:B C

#### 9. How can you show an overview of the service hierarchy in Service Navigator? Select TWO.

A.By selecting View -> Navigation Panel in the menu

B.By selecting part of the Service Graph, right mouse clicking on Navigation Panel

C.By running opcsvcattr with the navig attribute

D.By clicking on the goggle Navigation Panel?button in the toolbar

#### Correct: A D

#### 10.The Message Counter feature in the OVO GUI \_\_\_\_\_

A.works only with messages having explicitly set the Message Key attribute

B.works only with messages having explicitly set the Message Key attribute and having the "suppress and count duplicate messages on the OVO management server" flag enabled

C.works for any kind of messages immediately

D.works only when the "suppress and count duplicate messages on the OVO management server" flag is switched ON

#### **Correct:D**